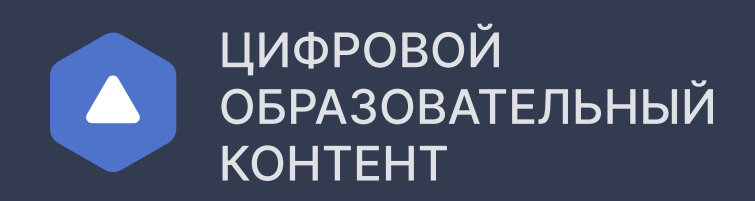

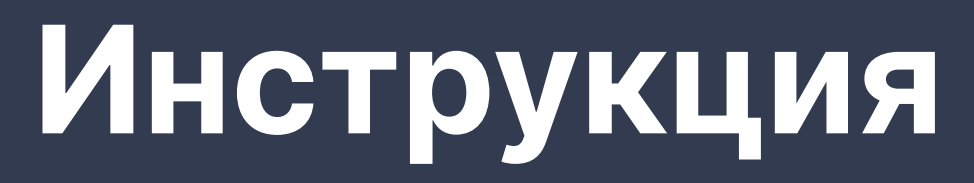

для педагогического работника

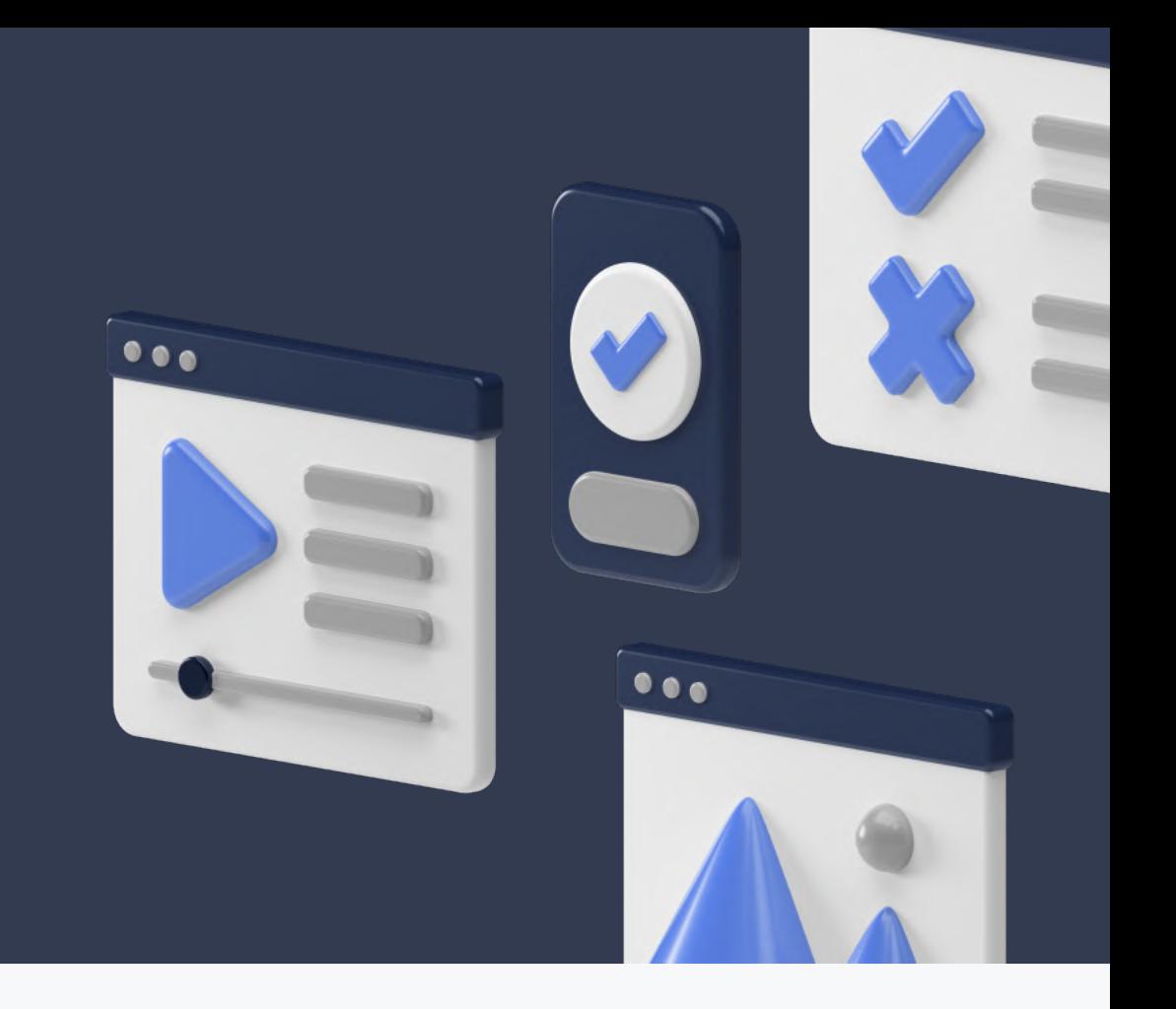

1 Для получения доступа к образовательным платформам необходимо зарегистрироваться на сайте educont.ru

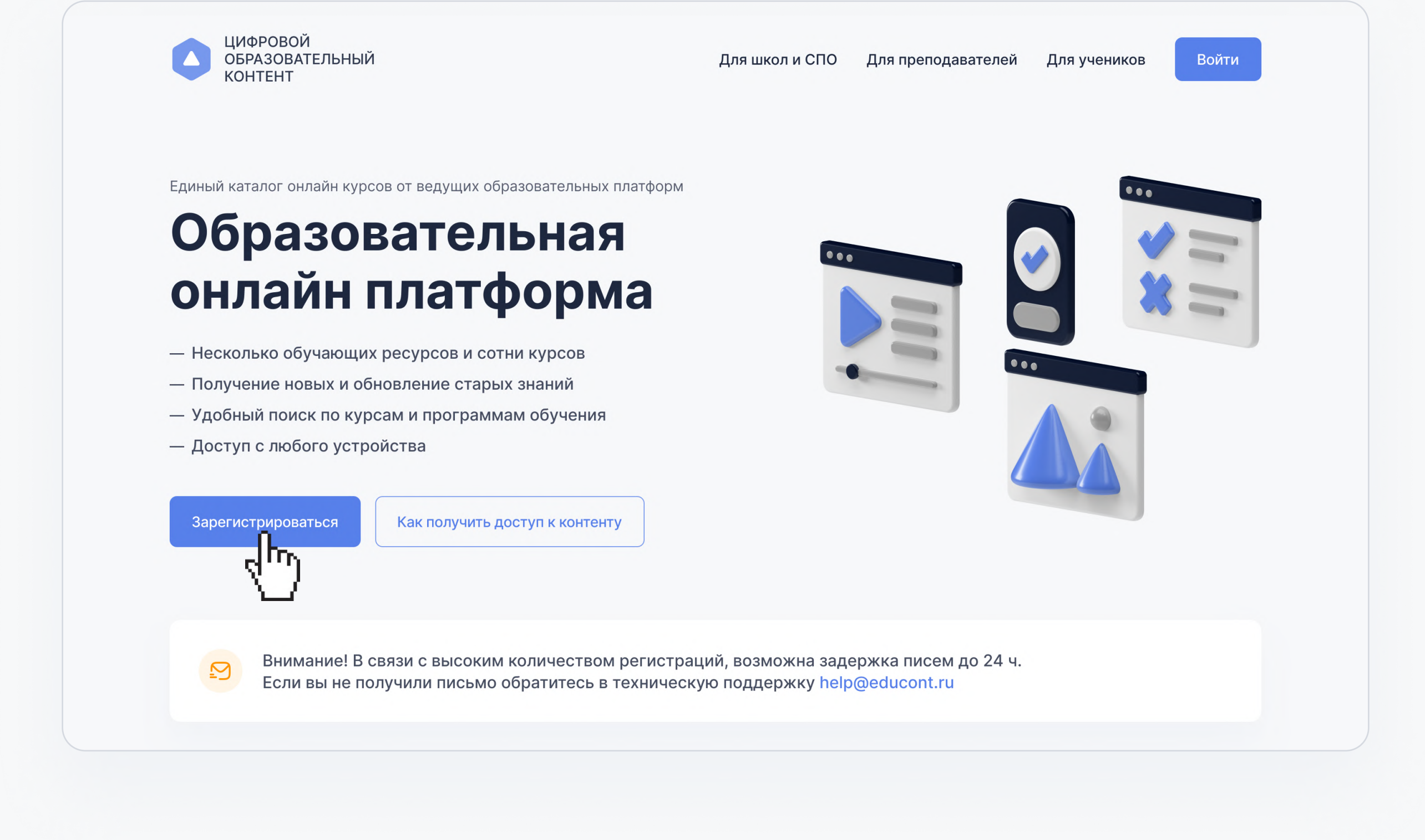

## Доступ к контенту

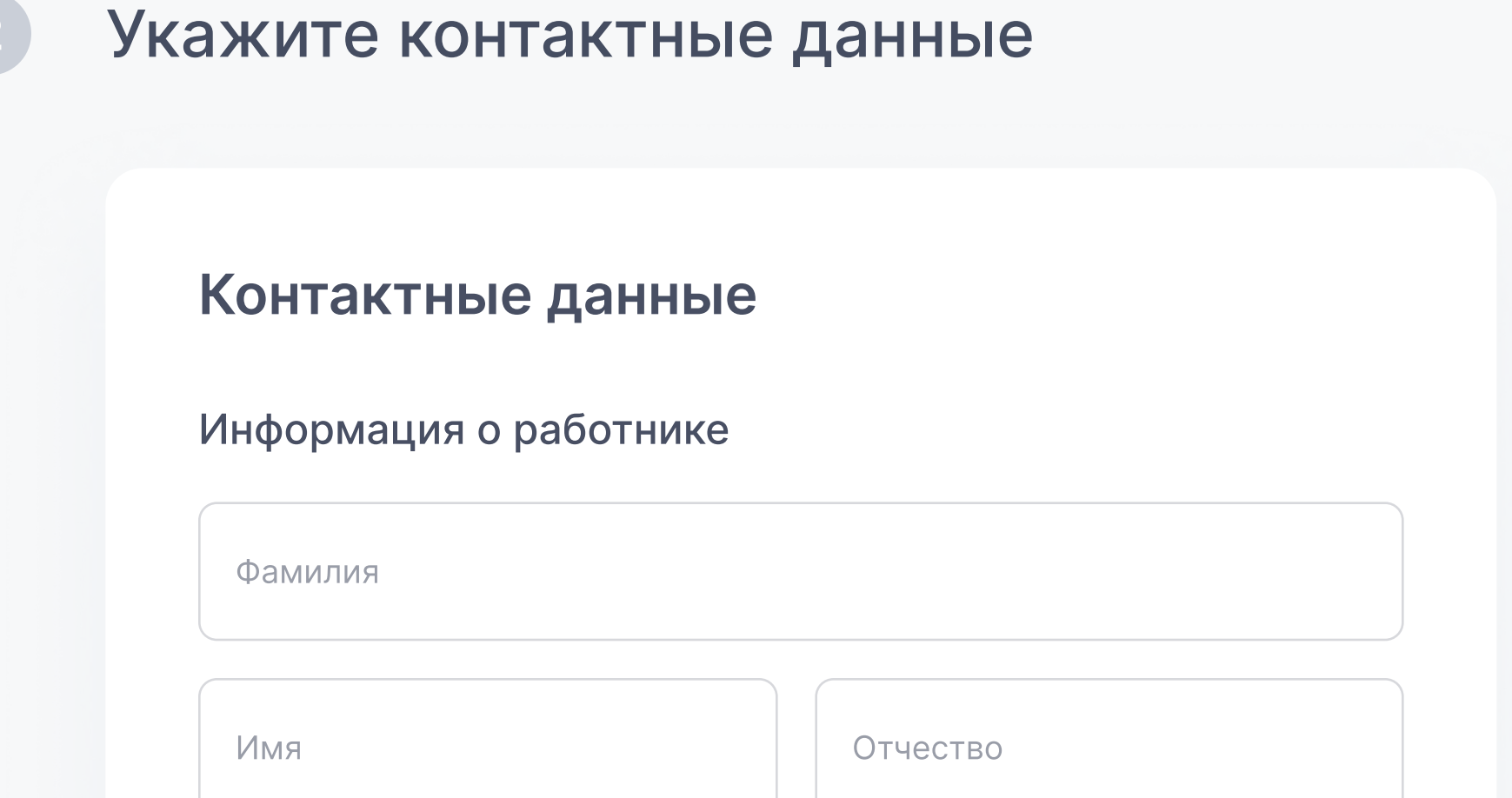

### Авторизация

### 3 Укажите все предметы и классы, в которых Вы преподаете

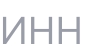

Данные, необходимые для входа в личный кабинет

1 На указанный при регистрации e-mail поступит письмо с ссылками для доступа к образовательным платформам

E-mail

Номер телефона

Пароль

Повторите пароль

### Данные о предмете

Предмет

Классы

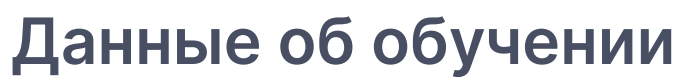

Выберите тип образовательного учреждения

 $Q$ 

 $\checkmark$ 

 $\vee$ 

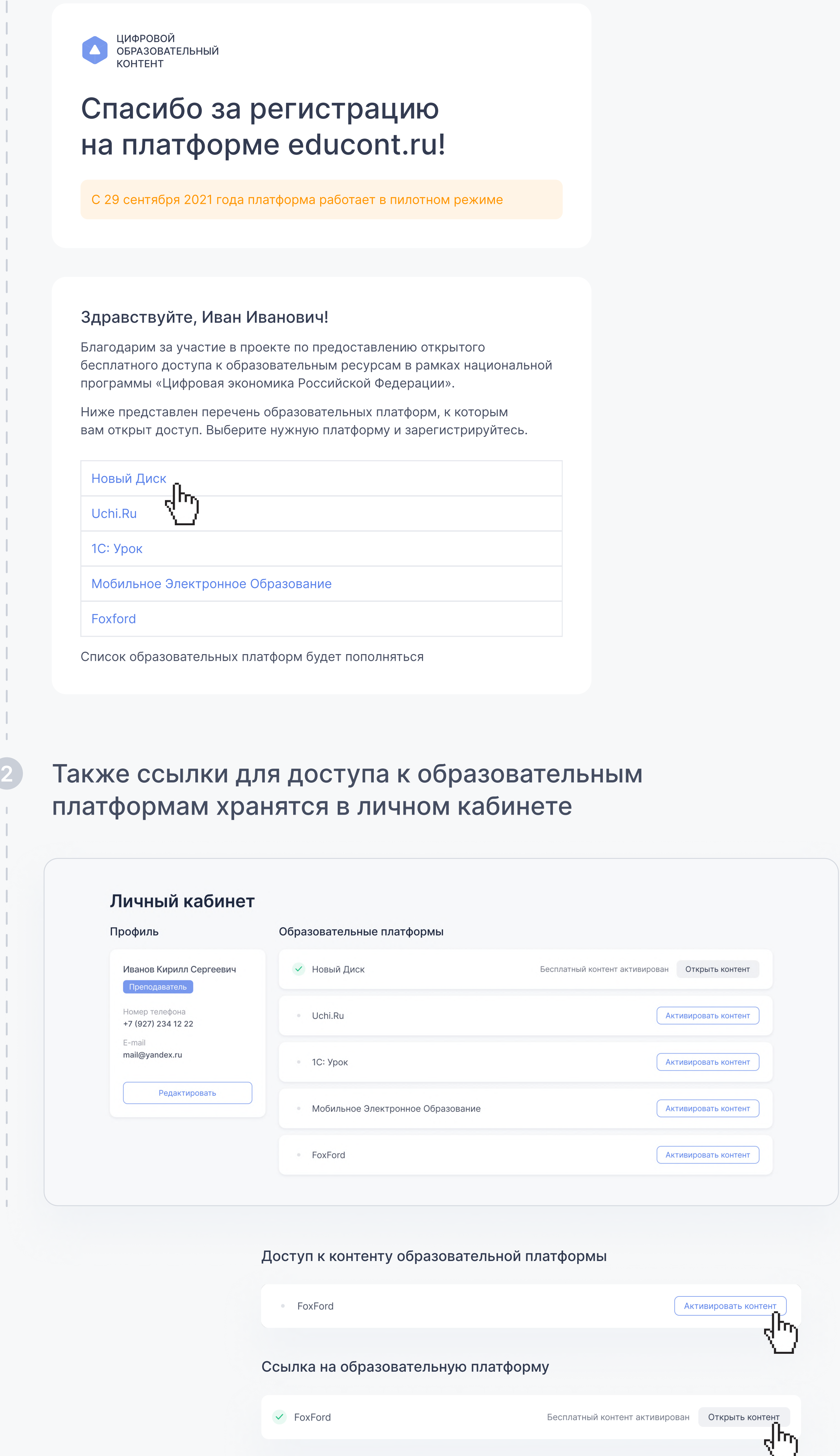

- Общеобразовательное учреждение
- Среднее специальное учебное заведение

Общеобразовательное учреждение

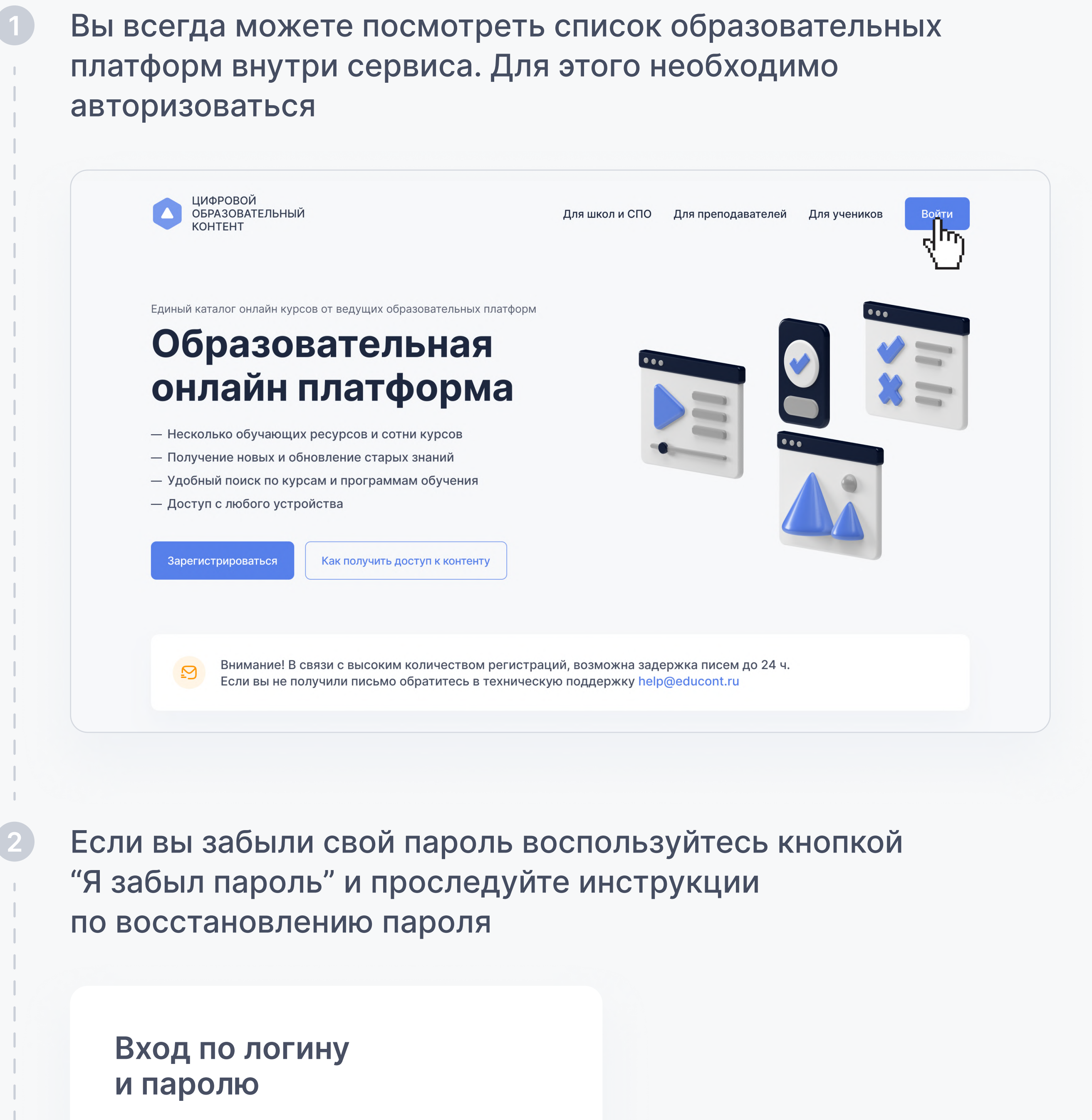

# Регистрация

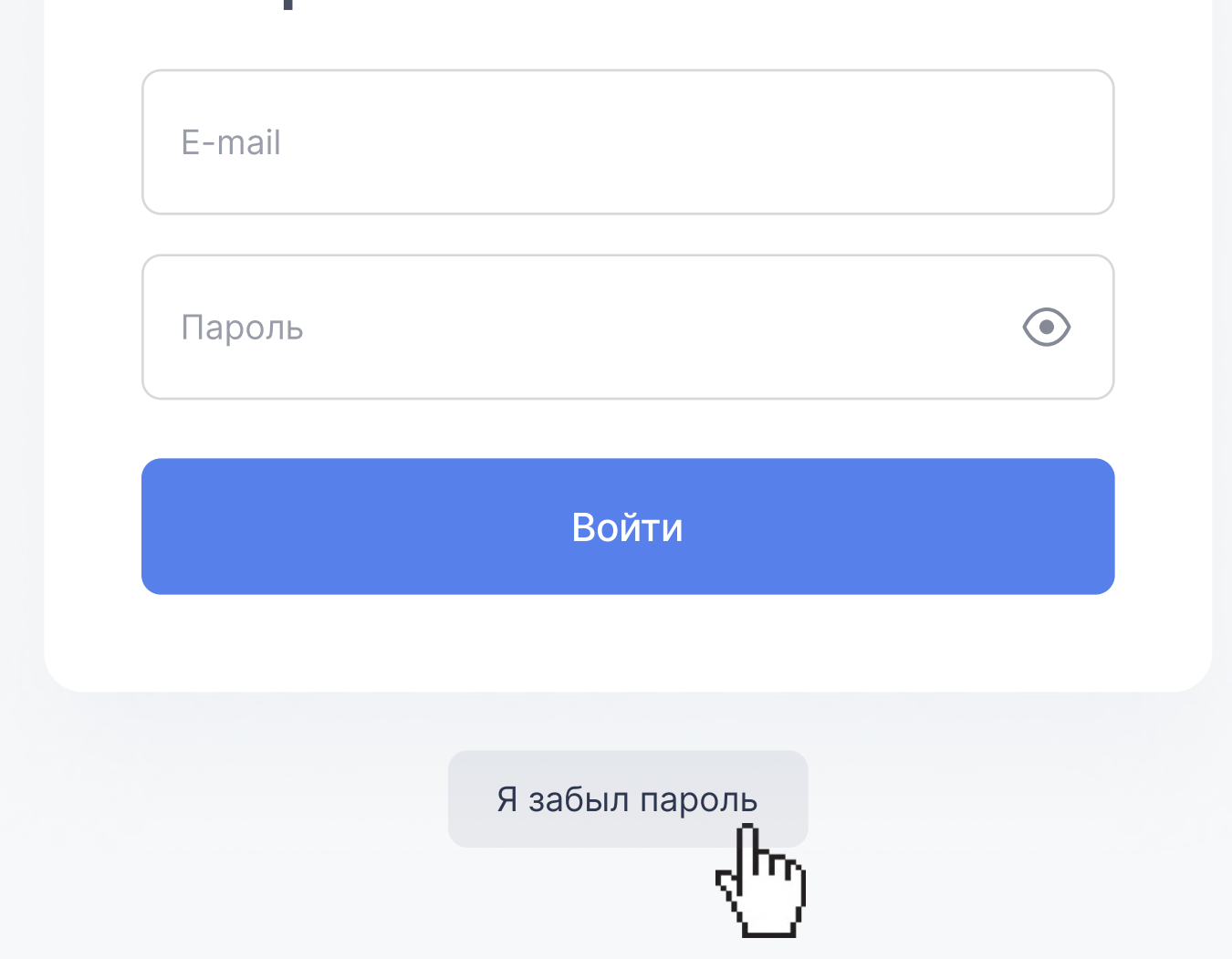